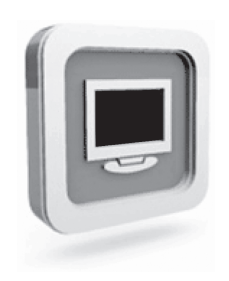

# **Dell™ D1920 bildskärm Bruksanvisning**

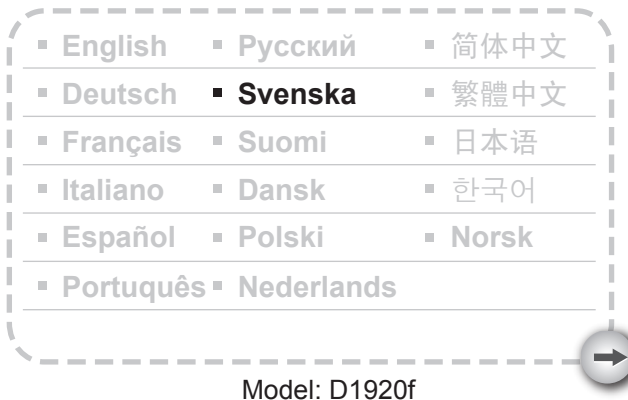

# FÖRSIKTIGHETSÅTGÄRDER

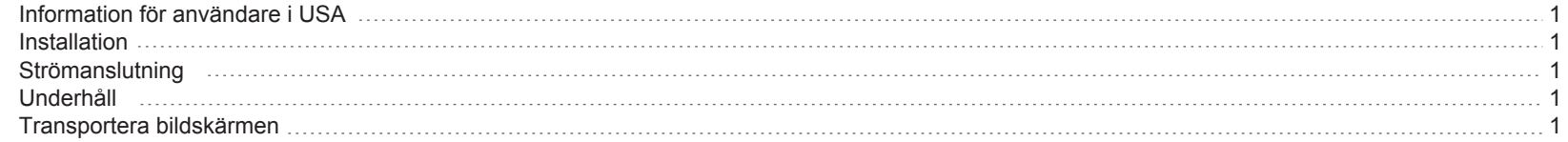

# KOMMA IGÅNG

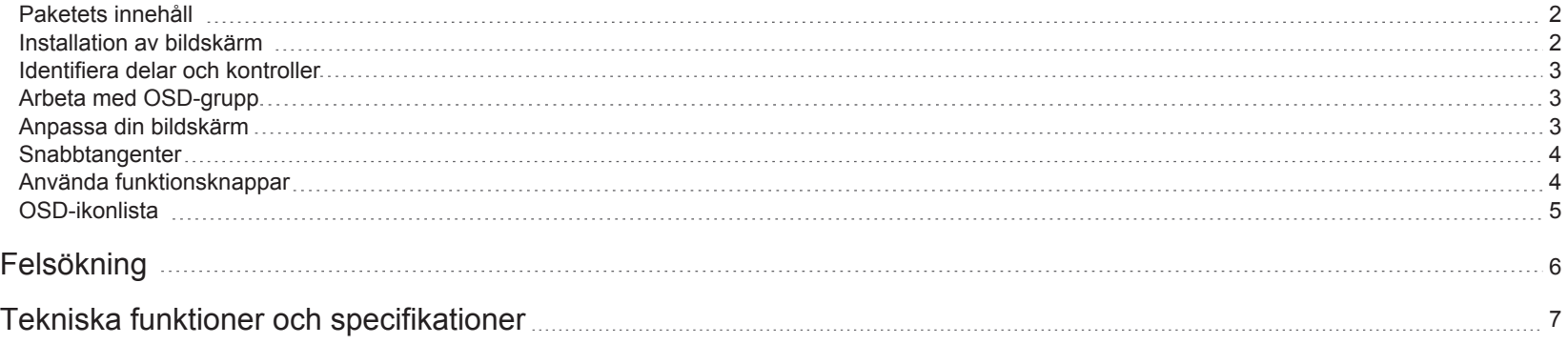

# **FÖRSIKTIGHETSÅTGÄRDER**

#### **Information för användare i USA**

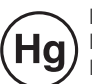

LAMPAN(LAMPORNA) INUTI DENNA PRODUKT INNEHÅLLER KVICKSILVER OCH MÅSTE LÄMNAS TILL ÅTERVINNINGSCENTRAL NÄR DE ÄR UTTJÄNTA. FÖR MER INFORMATION, KONTAKTA ELECTRONIC INDUSTRIES ALLIANCE PÅ WWW.EIAE.ORG. FÖR SPECIFIK INFORMATION OM LAMPÅTERVINNING, GÅ TILL WWW.LAMPRECYCLE.ORG.

#### **Installation**

- 1. Täck inte över och blockera inte ventilationsportarna baktill på bildskärmen.
- 2. Installera inte bildskärmen nära värmekällor som t ex element eller värmefläktar, eller på en plats där det förekommer direkt solljus, mycket damm, mekaniska vibrationer eller stötar.
- 3. Apparaten ska bara användas i ett läge mellan 5 graders lutning och 15 graders lutning bakåt som normalt användningsläge. Om lutningen överstiger 15 grader, ska bildskärmen endast användas väggmonterad eller vara nerpackad.

#### **Strömanslutning**

- 1.Använd rätt strömsladd för ditt lokala elnät.
- 2.Använd ett eluttag som sitter nära bildskärmen.
- 3.Placera inget ovanpå strömsladden.
- 4.Använd bara den strömadapter som medföljer bildskärmen.
- 5.Koppla bort strömsladden från eluttaget om:
- 5.1 Du inte tänker använda bildskärmen på länge.
- 5.2 Strömsladden är skadad eller fransig.
- 5.3 Bildskärmen har tappats eller om höljet har skadats.
- 5.4 En distinkt prestandaförsämring tyder på att bildskärmen behöver service.

### **Underhåll**

- 1 -

- 1.Rengör höljet och kontrollerna med en mjuk trasa som fuktats lätt med ett milt rengöringsmedel. Använd inga slipande material eller lösningsmedel som t ex alkohol eller bensen.
- 2.Du får inte gnugga, vidröra eller knacka på skärmen med vassa eller slipande föremål som t ex pennor eller skruvmejslar, eftersom det kan orsaka repor på skärmen.

3.För inte in föremål och spill inte vätska i ventilationsportarna baktill på bildskärmen eftersom det kan orsaka brand, elstöt och/eller produkthaveri.

#### **Transportera bildskärmen**

1. När du ska ta bildskärmen till reparation eller service, montera först ner bildskärmen och förpacka den i dess originalförpackning. Du monterar ner pelare och bas genom att trycka på "utlösningsknappen" baktill på pelaren. Sära på pelare/bas, och ta sedan bort basen från pelaren genom att trycka på de "utlösningsflikar" som sitter under basplattan. Dra därefter av pelaren från basen. Använd till sist originalkartongen och förpackningsmaterialet för att förpacka bildskärmen och dess tillbehör.

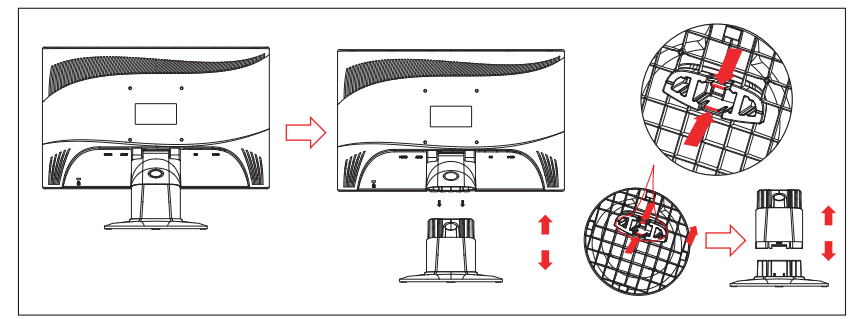

# **KOMMA IGÅNG**

Innan du börjar ska du kontrollera att kartongen innehåller följande artiklar:

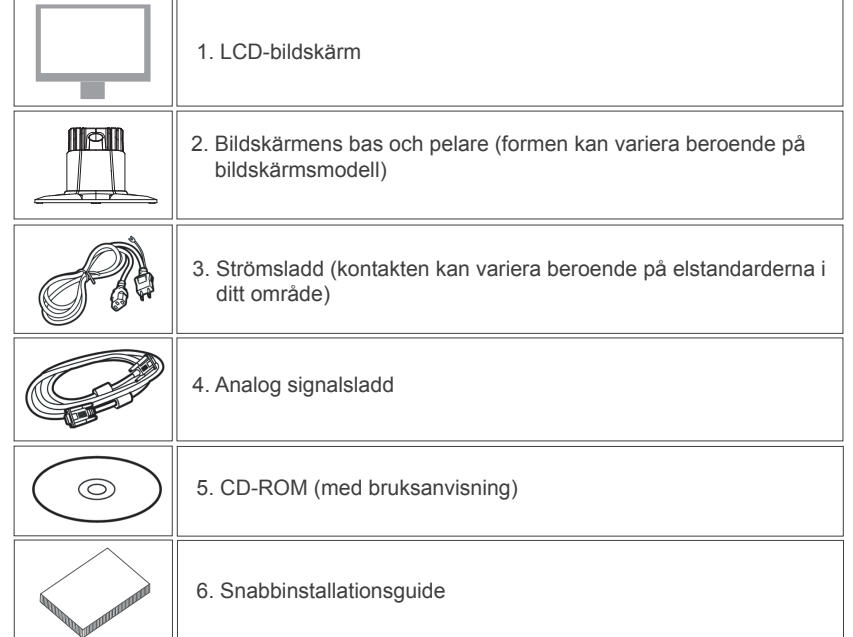

#### **Paketets innehåll Installation av bildskärm**

#### 1.Installera bildskärmen

- 1.1 Ta ut bildskärmen och bildskärmsbasen från paketet.
- 1.2 Placera bildskärmens bas på skrivbordet och för därefter in pelaren i basens skåror. (Kontrollera att pelaren är rätt inpassad.)

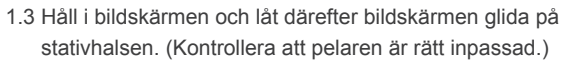

- 2.Anslut signalsladden.
- 2.1 Stäng av datorn.
- 2.2 Anslut signalsladden till D-SUB- porten baktill på bildskärmen och dra åt anslutningsskruvarna.
- 2.3 Anslut den andra änden av signalsladden till datorns VGA- port och dra åt anslutningsskruvarna.
- 2.4 Obs: Kontrollera att bildskärmsinställningen inte överskrider 1366 \* 768, 60Hz.
- 3.Anslut strömmen

Anslut ena änden av strömsladden till bildskärmen

- och den andra änden till ett eluttag.
- 4.Sätt på enheten Sätt på datorn.

Nu bör du kunna se en skärmbild. Om inte, se felsökningsavsnittet i denna bruksanvisning.

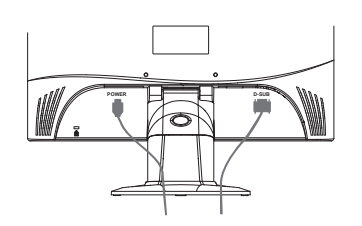

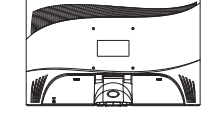

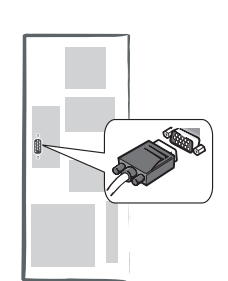

#### **Funktioner för knappar och indikator**

1. Färgen på indikatorlampan på strömknappen  $\binom{1}{1}$  visar bildskärmsläget. Indikatorlampan är klarblå när bildskärmen är fullt funktionell, och orange när bildskärmen är inaktiv. 2. Funktionsknapparna används för att justera bildskärmens inställningar. För mer information om funktionsknappar, se "Använda funktionsknappar" på sidan 4.

#### **Arbeta med OSD-grupp**

Du kan identifiera funktionen för en knapp genom motsvarande ikon som visas på OSD-menyns pop-up-fönster. Följande bilder visar att bildskärmens knappar kan användas för flera uppgifter.

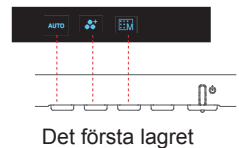

- 1. Tryck på  $(1)$  för att starta.
- 2. Tryck på någon av de andra 4 knapparna för att aktivera OSD-menyn.
- 3. Tryck på motsvarande knapp för funktionsikon på OSD-menyns pop-up-fönster.

#### **Anpassa din bildskärm**

- 3 -

OSD-systemet (skärmmenyerna) tillhandahåller en komplett uppsättning anpassningsbara verktyg som kan optimera din bildskärm.

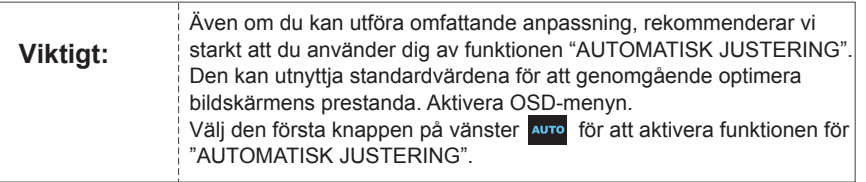

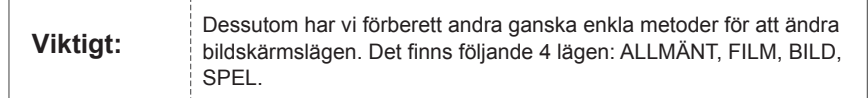

#### **Snabbtangenter**

#### **1. AUTOMATISK JUSTERING**

När OSD-funktionerna visas, tryck på den första knappen på vänster AUTO, och sedan kan du automatiskt optimera bildprestandan.

#### **2. MENYN TEMALÄGE**

på  $\zeta$  och  $\geqslant$  för att göra justeringar mellan 4 lägen. Tryck på  $\overline{\mathbb{H}^{\mathsf{H}}}$ , och sedan kan du När OSD-funktionerna visas, tryck på andra knappen på vänster  $\bullet$  för att ändra läge. Du kan trycka lämna automatiskt.

#### **3. HUVUDMENY**

alternativet. Tryck på  $\triangle$  eller för att avsluta. därefter på < eller > för att välja alternativet. Tryck på **OK** för att bekräfta att du vill öppna När OSD-funktionerna visas, tryck på andra knappen på höger **till** för att öppna huvudmenyn. Tryck

#### **Använda funktionsknappar**

Följande bild visar de alternativ som du kan få åtkomst till via OSD-huvudmenyn. Så här navigerar du på OSD-menyn:

1. Aktivera OSD-huvudmenyn: I påslaget tillstånd, tryck på valfri funktionstangent för att utföra

#### funktionen.

- 2. Bekräfta valet: Tryck på **OK**.
- 3. Sök i föregående eller nästa alternativ: Tryck på  $\langle$  och  $\rangle$ .
- 4. Justera alternativets värde: Tryck på  $\bigoplus$  och  $\bigoplus$  för att justera värdet.
- 5. Återgå till den högre menyn. Tryck på ∧ för att återgå till den högre nivån.
- 6. Avsluta: Tryck på **Fill** för att stänga OSD-menyn. Menyn stängs även automatiskt om du inte tryckt på någon knapp på 30 sekunder.

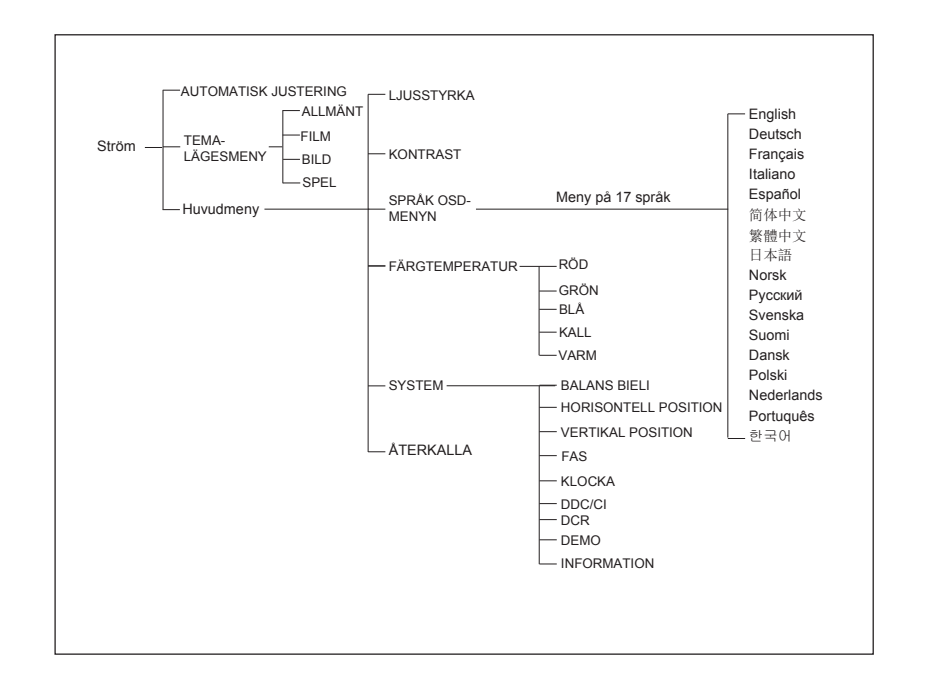

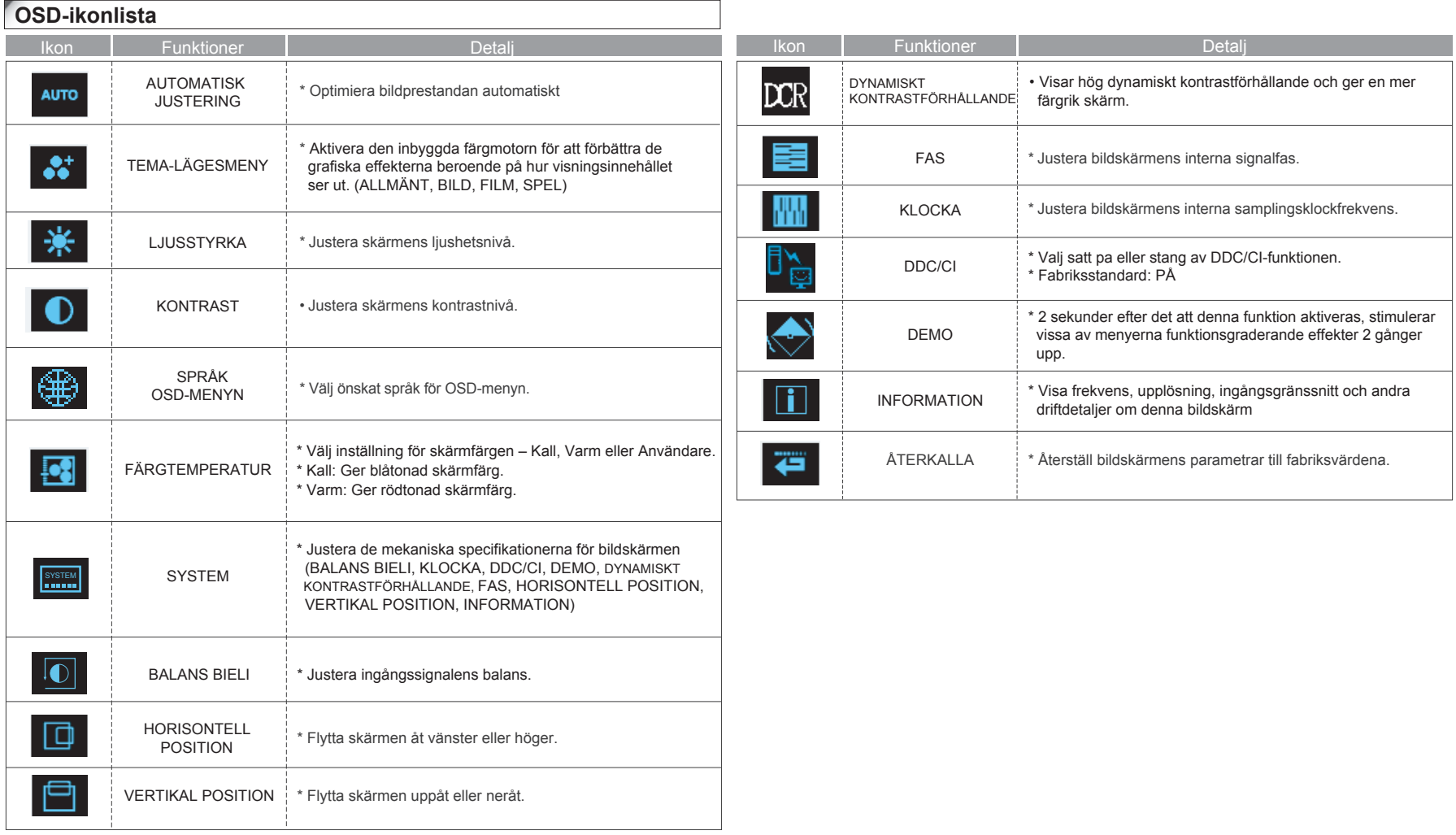

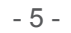

 $\rightarrow$ 

# **Felsökning**

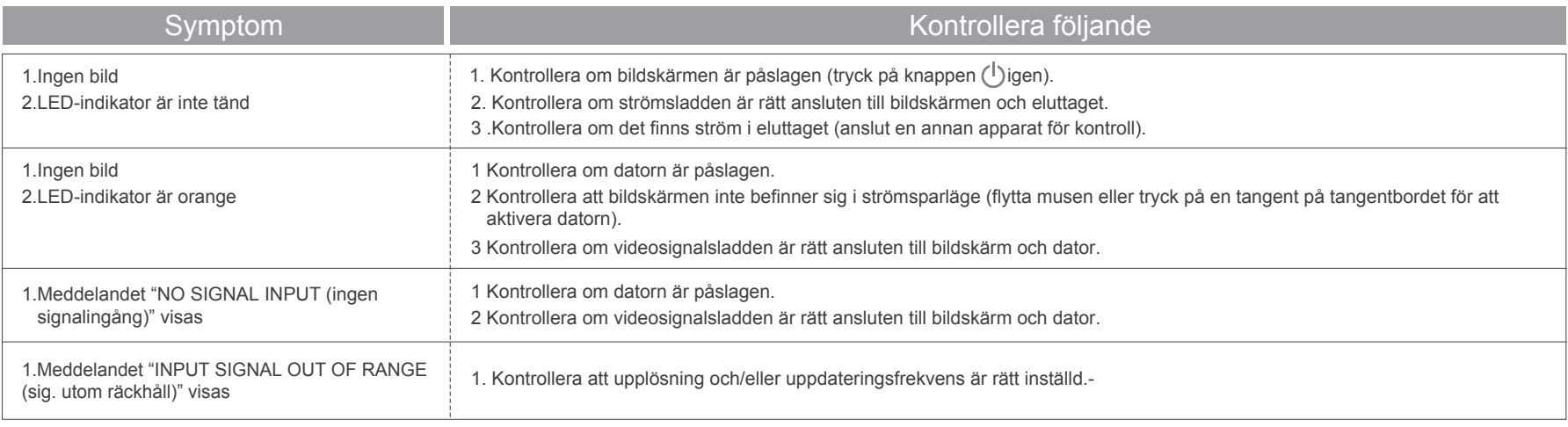

![](_page_7_Picture_77.jpeg)

 $\rightarrow$ 

# **Tekniska funktioner och specifikationer**

![](_page_8_Picture_146.jpeg)

- 7 -

 $\rightarrow$